# คู่มือการใช้งานโปรแกรม Sinsae Office 5 in 1

- 1. น้ำ USB Flash Drive เสียบเข้ากับ Port USB ของเครื่องคอมพิวเตอร์
- 2. Windows บางเครื่องฯ ไม่ได้ตั้งค่า Auto Run ไว้ให้เปิดโปรแกรม Windows Explorer และเรียก

#### โปรแกรม SINSAE.EXE

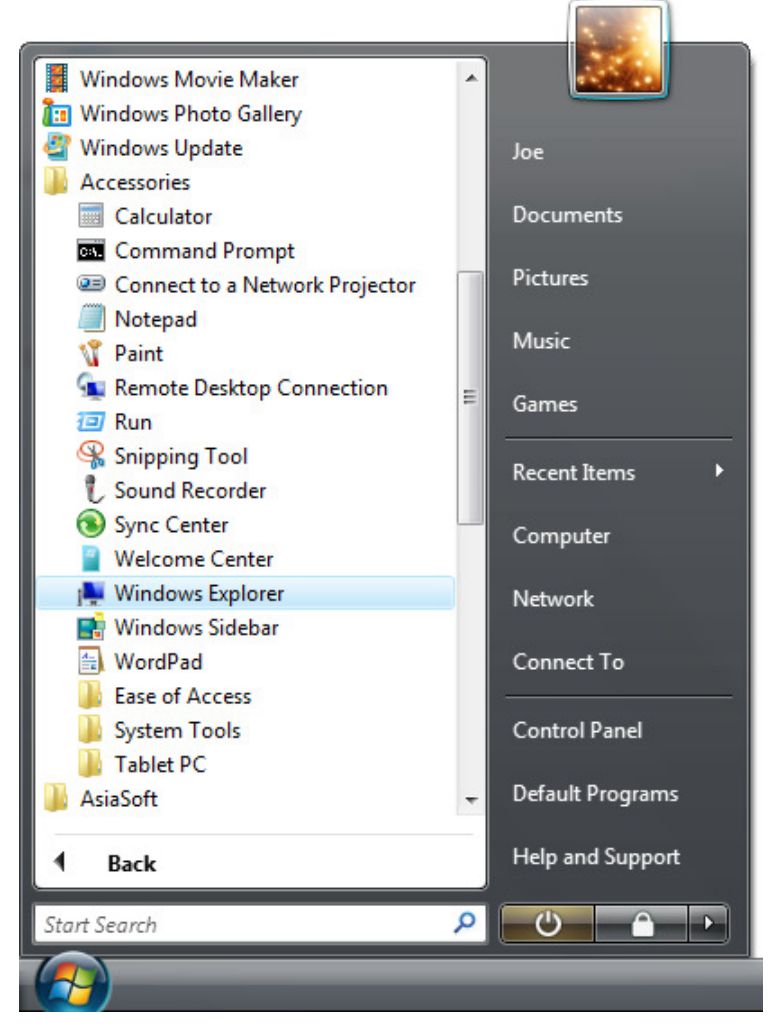

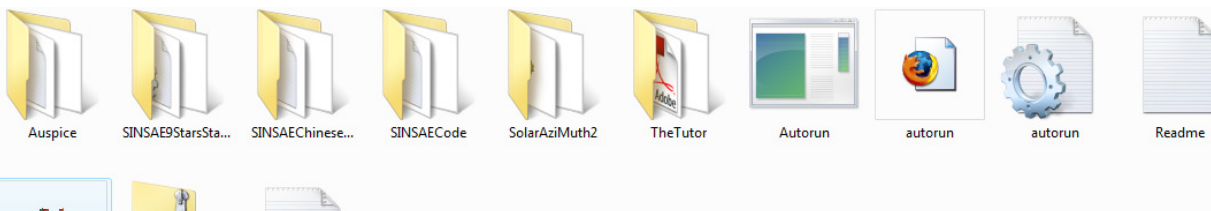

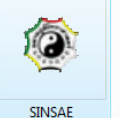

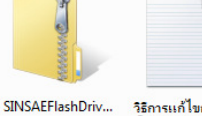

วิธีการแก้ไขกรณีที่ -<br>โปรแกรมมีป้อนค

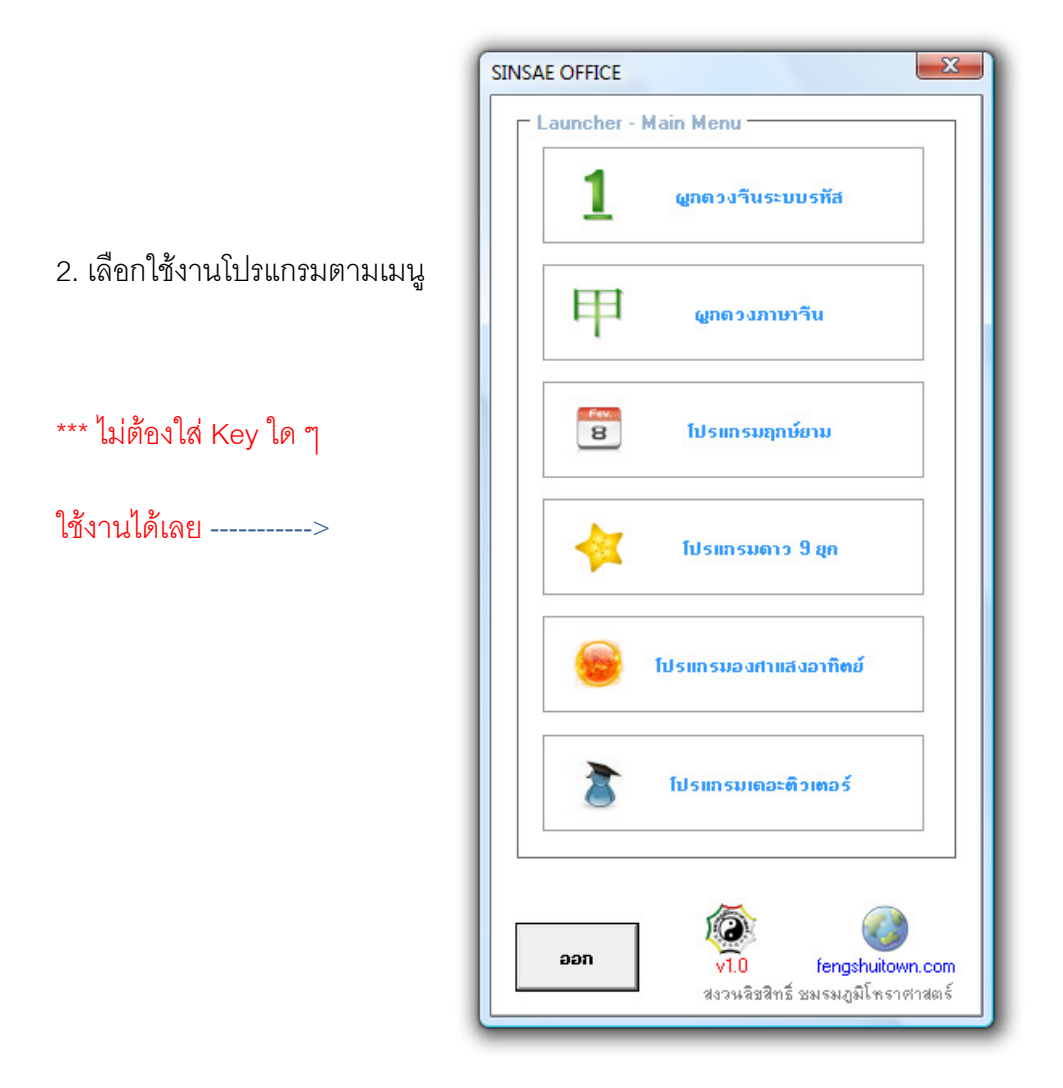

## 3. ลำหรับโปรแกรมองศาแสงอาทิตย์ ( Solar AziMuth ) และโปรแกรมดาว 9 ยุค

ี หากเครื่องคอมฯ ที่นำ Flash Drive มาใช้ เคยนำแผ่น CD โปรแกรมดังกล่าวมาเปิดและตั้งค่า Auto Save Product Key ของแผ่นไว้ เครื่องคอมฯ จะเข้าใจว่าโปรแกรมที่เรียกบน Flash Drive คือโปรแกรมบนแผ่น CD ทำให้ไม่สามารถเปิดโปรแกรมได้

## ให้ดำเนินการแก้ไขดังนี้

3.1 นำแผ่น CD โปรแกรมมาเปิดใหม่ ช่วงที่ขึ้นเมนูให้รีบ ยกเลิก Check Box Auto Save

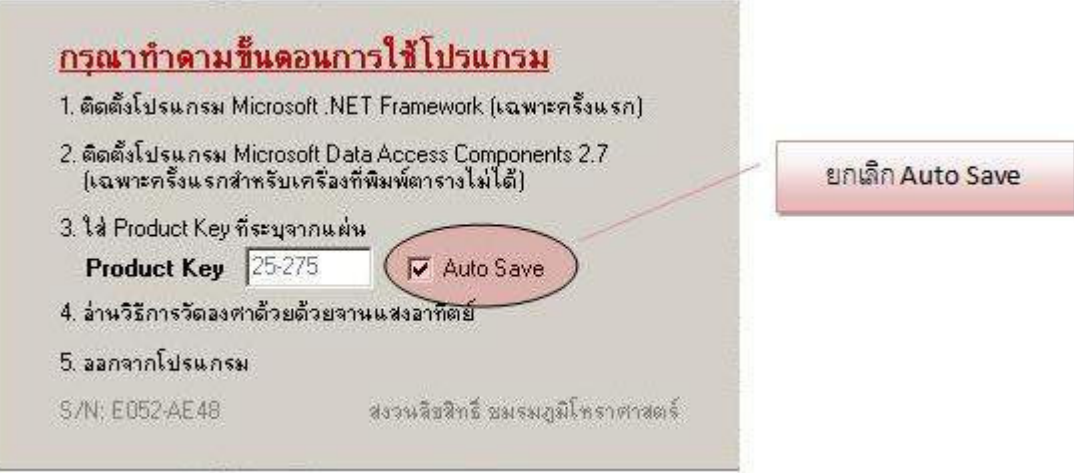

3.2 หากแผ่นเดิมนำมา Upgrade ไปแล้ว ให้ Download Menu ทั้ง 2 Program ( ตาม Link ด้านล่าง )

Unzip File(s) และเปิดโปรแกรมเพื่อยกเลิก Auto Save

- โปรแกรมองศาแสงอาทิตย์

http://www.fengshuimag.com/download/SINSAESolarAziMuth.zip

- โปรแกรมดาว 9 ยุค

http://www.fengshuimag.com/download/SINSAE9Stars.zip

### 4. ล้ำหรับ Windows Vista บางรุ่น

จะมีตั้งระบบความปลอดภัยการเรียกโปรแกรมไว้ ทำให้ไม่สามารถเปิดโปรแกรมแบบปกติได้ ให้ดำเนินการดังนี้

- 4.1 เข้า Control Panel เพื่อปิดระบบความปลอดภัย
	- เปิดโปรแกรม User Accounts

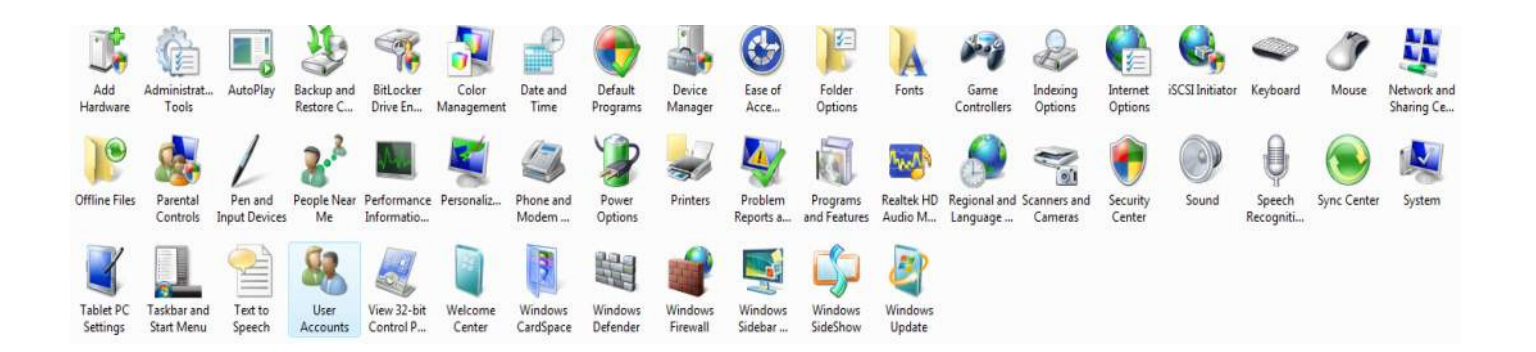

- เวียก Menu Turn User Account Control on or off และยกเลิก Check box Use User Account

Control (ตามรูป)

### Make changes to your user account

Change your password Remove your password Change your picture

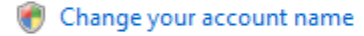

Change your account type

Manage another account Turn User Account Control on or off

#### Turn on User Account Control (UAC) to make your computer more secure

User Account Control (UAC) can help prevent unauthorized changes to your computer. We recommend that you leave UAC turned on to help protect your computer.

Use User Account Control (UAC) to help protect your computer

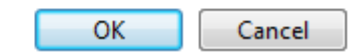

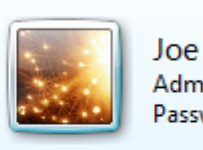

Administrator Password protected  $\Box$  06 Open (B łв **A** 07 Run as administrator łв  $\Box$  08 Scan SINSAE.exe ŀв **AI** 09 EditPlus łв  $\Box$  010 ■ Add to archive... łв  $\Box$  OS0 ■ Add to "SINSAE.rar" ¦B  $\leq$  OS1 Compress and email... łв  $\Box$  OS2 Compress to "SINSAE.rar" and email t. **A**OS3  $\Box$  OS4 Send To ţB þ ĮВ  $\sim$  OS5 Cut  $\Box$  OS6 łв Copy  $\boxed{3}$  OS7 łв łв  $\Box$  OS8 **Create Shortcut** łв **A**OS9 **Delete** ŀв  $\mathbb{Z}$  OS10 Rename łв ReadMe **A** sinsae łв Properties **SINSAE**  $1,072$   $R$ B SINSAE\_Version 4 KB

#### 4.2 เปิดแต่ละโปรแกรมใน Mode Run as administrator